# **Chemistry & Physics Technology Overview**

You will be using technology several ways to facilitate your learning. Here's an overview of some of the resources.

#### **NCS Chemistry & Physics Website**

- <http://tskinnersbec.edublogs.org/>
- This is our class website. I'll post daily vodcasts of class lectures, class materials such as labs and projects, reminders, etc. In addition, our class website is a great resource for links to online tutorials and interactive reviews.

### **PowerSchool Learning**

- This is like Grand Central Station for all your school stuff a hub for all of your classes, grades, etc.
- To set it up for the **first time**, go to<https://northpoint.powerschool.com/public>
- Enter your username and password and click "Sign In."
	- o Your **username** is the same as your NCS Google account username *without the @ncstrojans.com*. (For example, if your Google username is [jsmith@ncstrojans.com,](mailto:jsmith@ncstrojans.com) your PowerSchool username will be jsmith).
	- o Your **password** is your 6-digit birthday with NCS added at the end. (For example, if your birthday is March 25, 2002, your password is 032502NCS).
- To log in after you've set up your account: [https://ncsctrojans.learning.powerschool.com](https://ncsctrojans.learning.powerschool.com/)

## **Remind.com**

- This is a safe way for me to text the entire class with info about due dates, help sessions, project info, etc.
- All students (and/or a parent) must join the class group by texting me at the appropriate number below, and then responding to the next text sent to you with your first and last name. Parents are encouraged to join as well!!
- **All Regular Chemistry Classes:** Send a text message to this number, **81010**, with this message: **@chemncs** *(Or to receive messages via email, send an email to chemncs@mail.remind.com.)*
- **Honors Chemistry Class:** Send a text message to this number, **81010**, with this message**: @hchemncs** *(Or to receive messages via email, send an email to hchemncs@mail.remind.com.)*
- **Honors Physics:** Send a text message to this number, **81010**, with this message: **@physxncs** (*Or to receive messages via email, send an email to physxncs@mail.remind.com.)*

#### **Google Drive**

 This is one of two places where you will turn in lab reports and other projects. Later on we'll walk through setting up your Assignment Turn-In folder in Google Drive. You'll also want this on your phone.

#### **Turnitin.com**  ₩

- This is the second of the two places where you will turn in lab report and other projects.
- Class codes are below. Instructions for using turnitin is on the class website under the Lab Tab "Lab Report Turn-In Info - Digital". The password (or enrollment key) for setting up your class is *trojans*

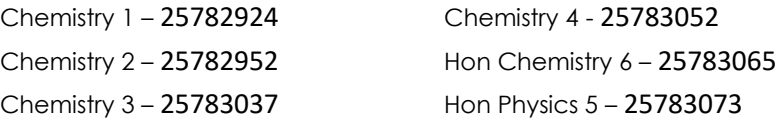

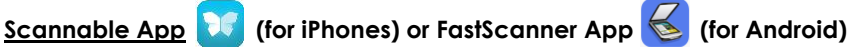

Use on your phone or tablet for scanning with lab reports and other assignments. SUPER USEFUL!!!

# **Evernote**

 An awesome note-taking and organizational tool! You'll use it for your lab portfolio and whatever else you find useful. We'll work together to set up your free account and then we will walk through using Evernote for class.